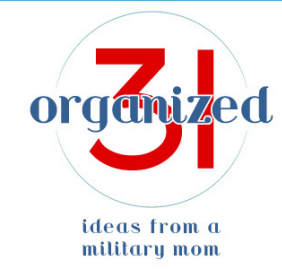

## Access to AirTable Lunch Box Planner

First [create your AirTable account.](https://airtable.com/invite/r/4wBdhLgt)

[Then access your own free copy of my Lunchbox Planner](https://airtable.com/shraPfMmzOxB8TDPu) in AirTable[.](https://app.birdsend.co/forms/7896/hosted) Be sure to copy the AirTable from the "Bases Shared with Me" area to your own area so you can edit it and add your own specific daily lunch plans.

 If you have difficulty accessing the Lunchbox Planner, be sure to FIRST sign up for AirTable using the link above. If you already have an account, log into your AirTable account. THEN click on the link above to access the Lunchbox Planner. If you still have difficulty, email me and we'll work it out (I am very stubborn when it comes to figuring out how to make things work for you).